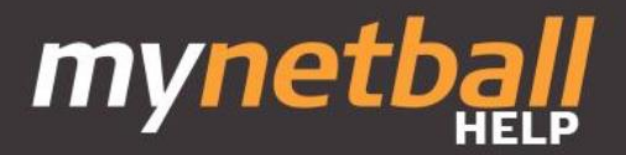

# **MyNetball Part Payments**

## **Part Payment Information**

The automated part payment feature enables Netball organisations to choose whether to offer part payment plans when configuring their registration forms. This feature can make significant registration/membership fees more affordable to players and their families.

Part Payments can be applied to registration forms of any Form Type but only apply to Registration Types/Products not saleable items.

### **Enable Automated Part Payments**

It is an optional feature for a club to choose to activate via the MyNetball admin system. It will appear as 'Allow Part Payment' checkbox within the Payment Settings section of the registration form setup. By default, the setting will be defaulted as unchecked.

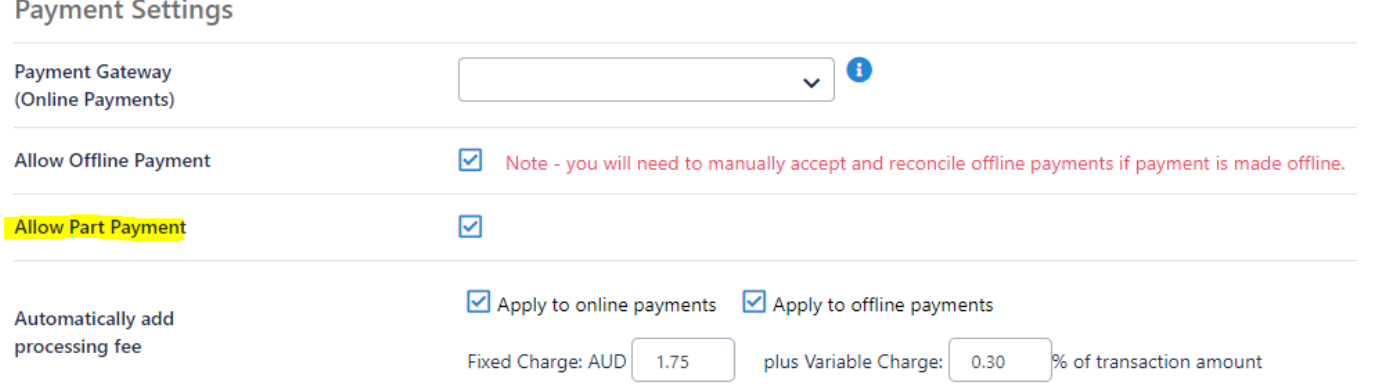

Organisation administrators will be able to access a 'Scheduled Payments Report' to view processed part payments and upcoming part payments.

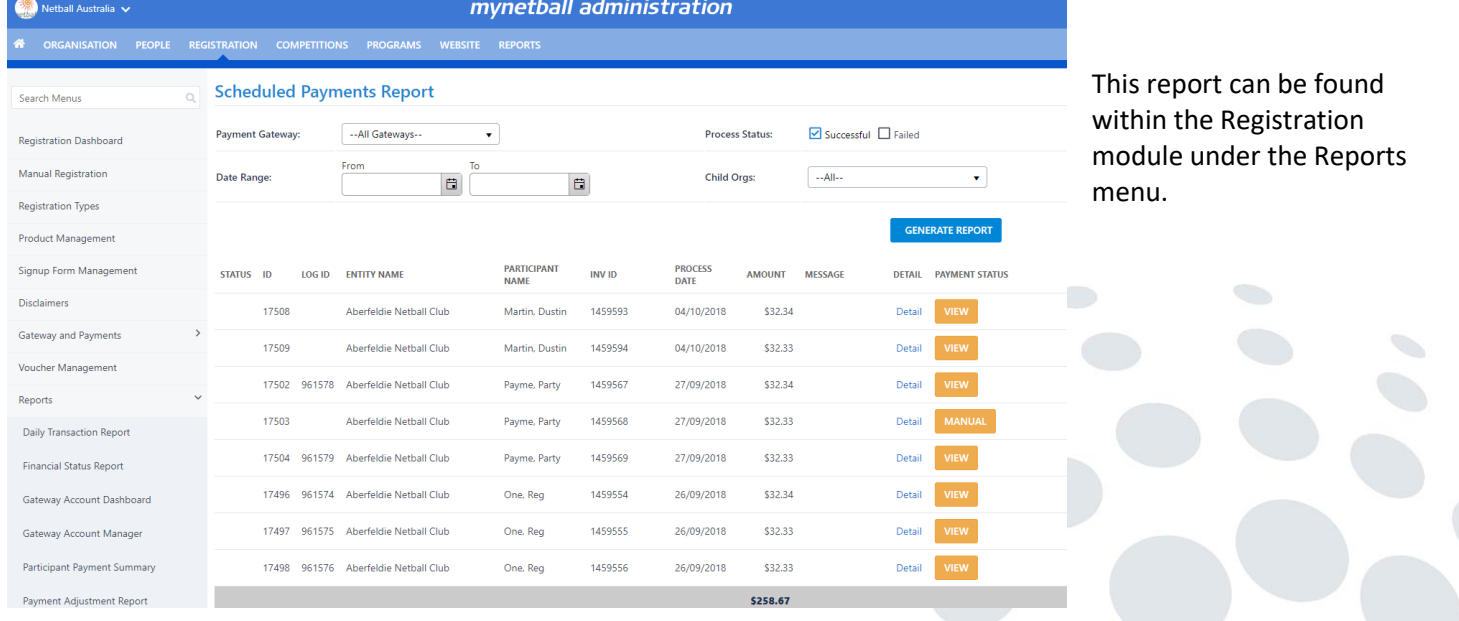

<https://stageadmin-netball.resultsvault.com/common/pages/admin/rv/paymentqueuereport.aspx>

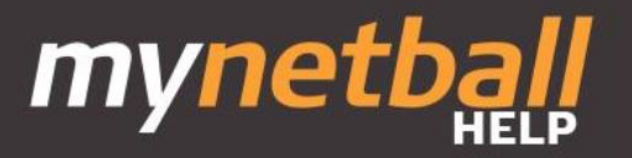

# **Cancel upcoming payment**

Organisations can cancel upcoming instalments which will remove the payment from the payment processing queue. This can be done by selecting the 'Payment Status' on the upcoming instalment (the status will be 'Manual') and selecting either 'Cancelled' or 'Paid' depending on the scenario.

1. Already paid: The administrator will need to select the method of payment and a paid transaction record will be created.

# **Transaction Details**

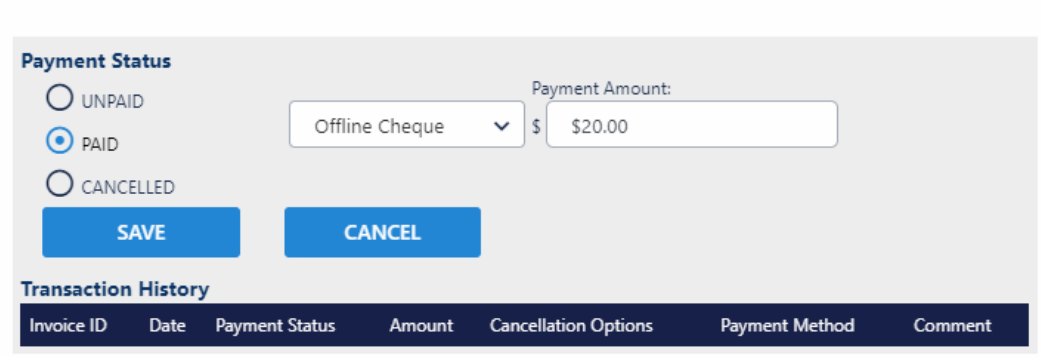

2. Cancelled: The administrator will need to select a reason for cancelling the payment (player de-registered, remaining fees settled etc). The administrator can also include a comment which will be included on the cancelled transaction record.

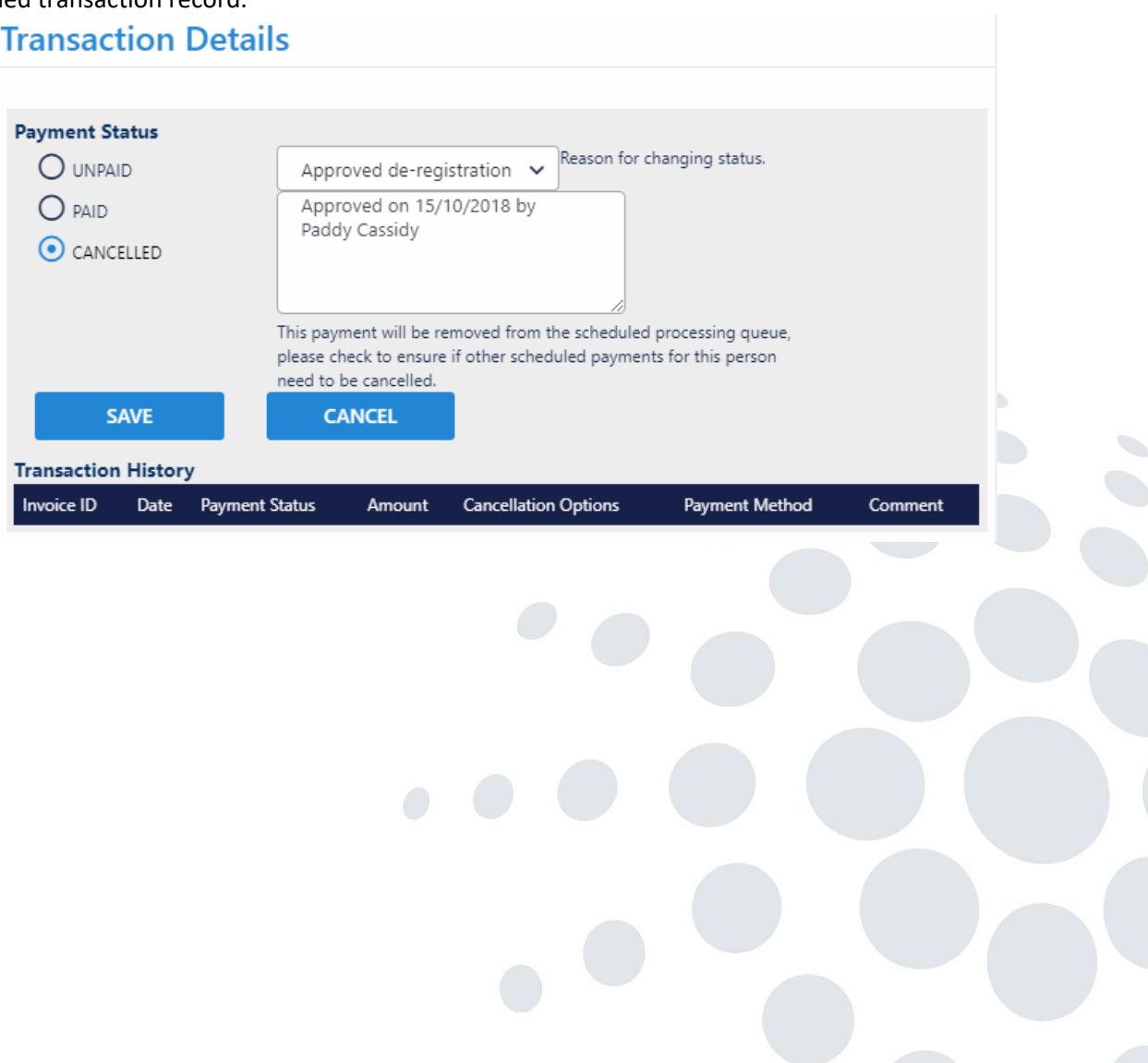

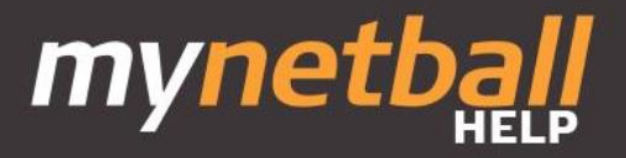

### **Players Selecting the payment schedule**

When the automated part payments feature is utilised by an organisation, the player has the option of making their payment in one, two, three or four instalments. The first instalment will be made immediately, and any future instalments will continue in the following calendar month.

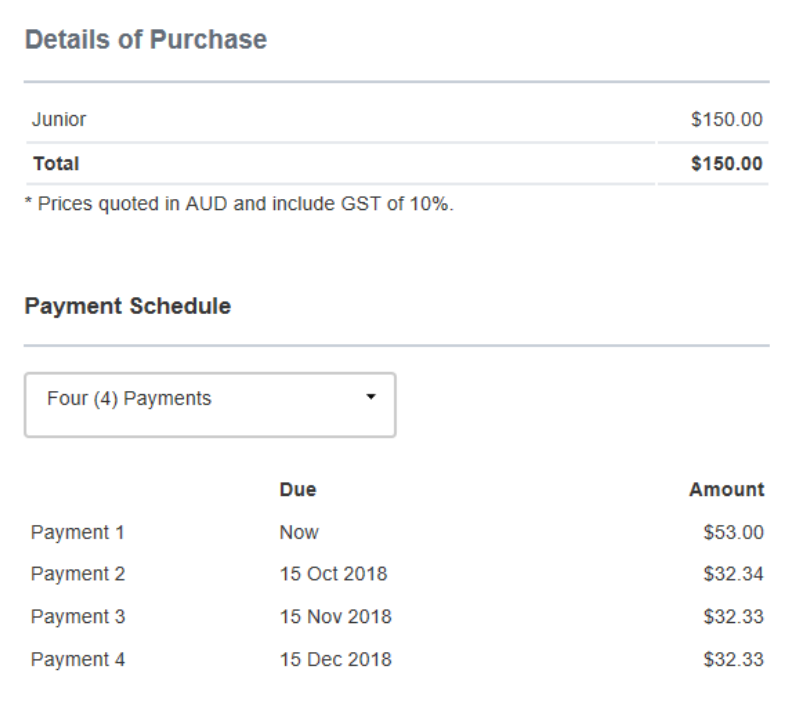

The player must authorise the storing of their credit card details for it to be processed as per the payment schedule detailed on the registration form. By doing so, the player has authorised the future payments to be taken at the agreed due dates from the supplied credit card.

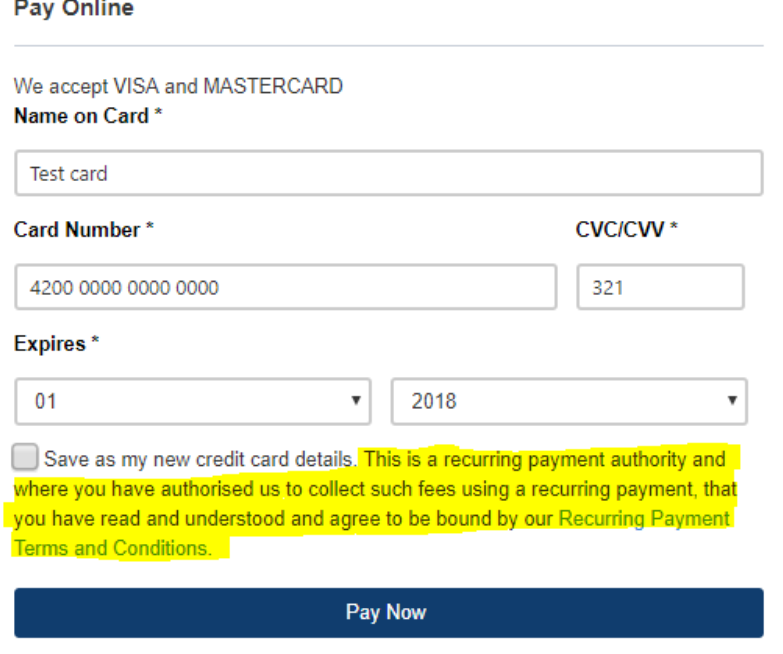

#### **Payments outside the schedule**

Players can elect to process future payments earlier than they are due by using the 'Pay Now' function in the MyNetball Participant Portal. This will process the payment and remove it from the payment processing queue.

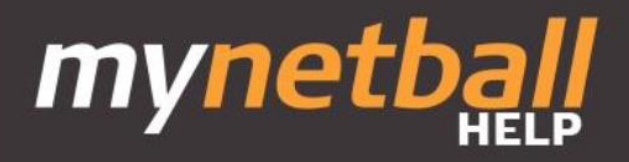

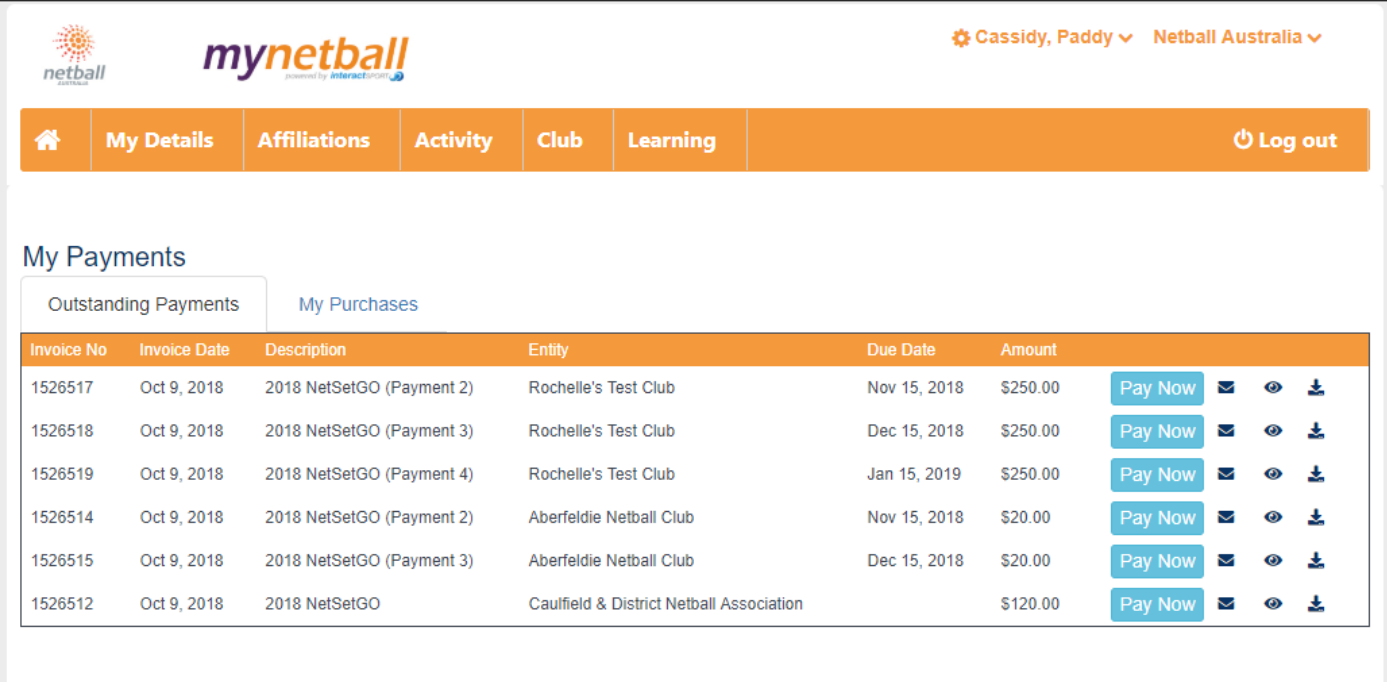

When selecting the 'Pay Now' button an invoice will popup which will prompt the player to enter their payment details for this payment instalment only

Powered by InteractSport

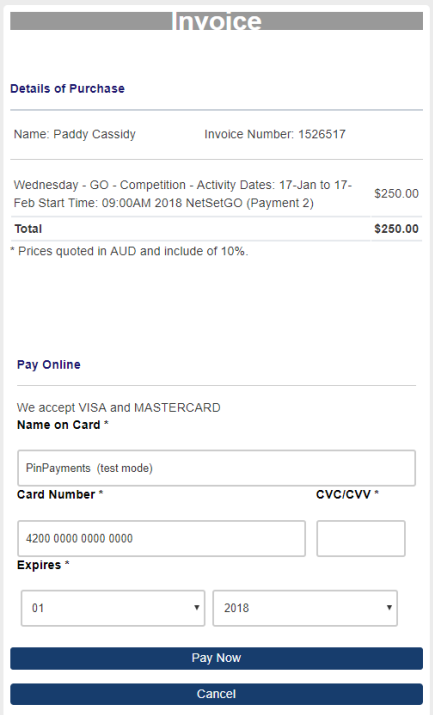

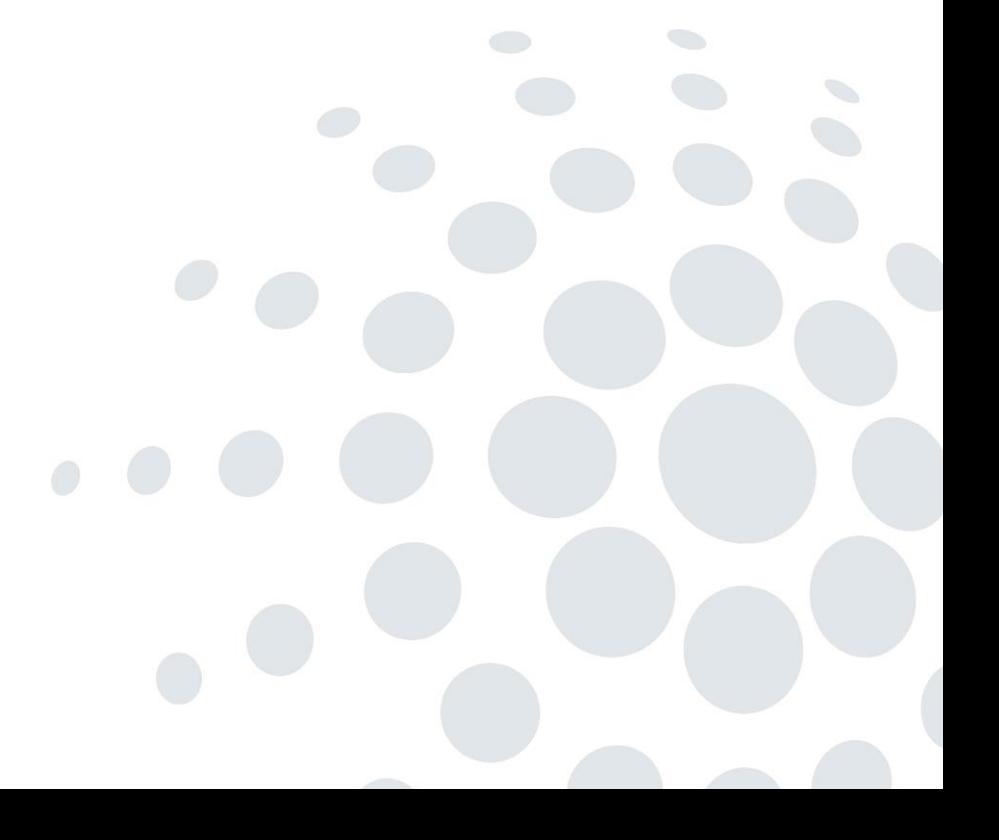

C Contact Support

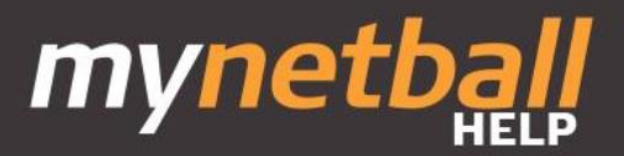

# **Frequently Asked Questions**

# **What happens if there is a saleable item included in the registration product?**

The payment schedule will be based on the total amount including the saleable item/s and split accordingly.

### **Details of Purchase**

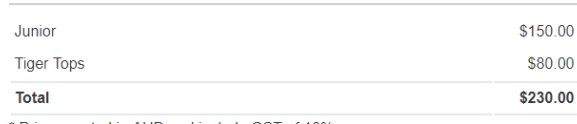

Prices guoted in AUD and include GST of 10%

#### **Payment Schedule**

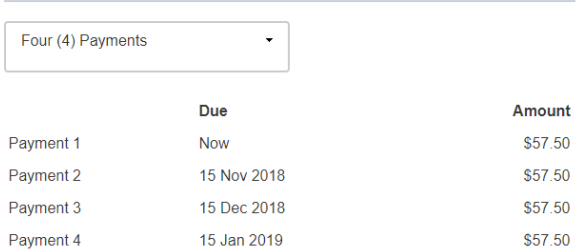

# **What happens if offline payment option is selected?**

The player cannot select the pay offline option if they have opted to use the part payment feature. All part payments will be deducted automatically from the supplied credit card.

# **How are the fees distributed through the primary disbursement gateway?**

All payment processing fees and any liabilities owed to associations and State Member Organisation are calculated and paid on the first instalment. This is why the first payment amount is usually larger than the instalments that follow.

# **What is the minimum instalment amount?**

The minimum instalment is \$20. If an instalment amount is less than \$20, then the part payment feature cannot be used by the player.

### **How is the payment schedule determined?**

Payment schedule is determined by Netball Australia. All instalments following the initial payment will be due the following calendar month.

# **Can I make an early payment using a different credit card?**

Yes, using the 'Pay Now' feature, a player can choose to pay using a different credit card. Any future automated payments will be charged to the original credit card where the authority was given.

# **How do I update my credit card details for future instalments?**

Players can use the 'Payment Settings' feature under the 'Activity' menu on the Participant Portal to update or remove their credit card details at any time.

# **What happens if my credit card is lost/stolen and needs to be cancelled?**

As above, players can use the 'Payment Settings' feature under the 'Activity' menu on the Participant Portal to update their credit card details to their new card.

### **What happens if my credit card has insufficient funds and the payment is rejected?**

The payment instalment remains outstanding and visible in the scheduled payments report. In this case, the administrator should contact the player and either:

- collect payment manually and mark the payment as paid
- instruct the player to update their credit card details in the participant portal and use the 'Pay Now' feature.

\*There is currently no notification to administrators that a payment has been rejected but has been included in the future enhancements list.

# **Additional Support**

For all additional support queries related to the automated part payments feature, please contact InteractSport support at [support@interactsport.com.](mailto:support@interactsport.com)